## Fase #4 - CONFIGURACIÓN "WIRED NETWORK"

proyecto: Taller Innovación FP 2021-GESTIÓN DE RED EN LA NUBE - IES La Guancha Versión: 1 - Actualizado el 22 Mar 2022 a las 09:02 por Leopoldo Hernández

Descripción

Configuración básica de la red cableada.

# **Topología de la red**

El diseño de red previsto es un poco inusual. Es una configuración que se integra con la actual infraestructura de red del departamento de Electricidad y Electrónica.

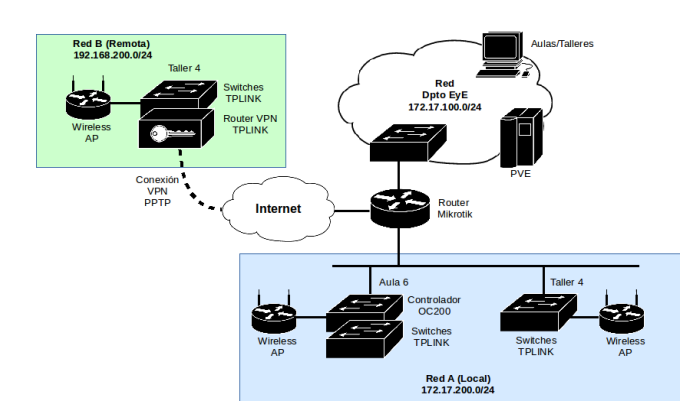

donde:

- «Red A (Local), se corresponde con la red de equipos TL-LINK instalados en las aulas A6 y T4 con conexión cableada a la red del departamento a través de router Mikrotik.
- . Red B (Remota), se corresponde con la red de equipos TP-LINK instalados en el aula T4/AT4 pero con conexión VPN a la red del departamento a través de router Mikrotik.

#### **Configuración de la Red A (Local)**

Se configura un dominio de broadcast para la red TPLINK delimitada por el router Mikrotik, que orece el servicio DHCP y el acceso compartido a Internet.

Direccionamiento IP (Router Mikrotik)

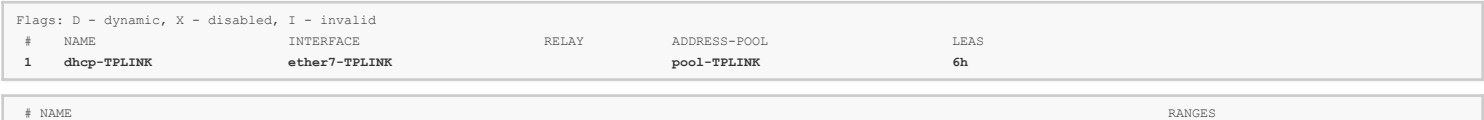

 **0 pool-TPLINK 172.17.200.20-172.17.200.254** 

Todos los equipos instalados en la red cableada TPLINK reciben una IP del espacio de direcciones de la red 172.17.200.0/24. En el siguiente listado se muestra la asignación IP a los switches (TL), los puntos de acceso (EAP)

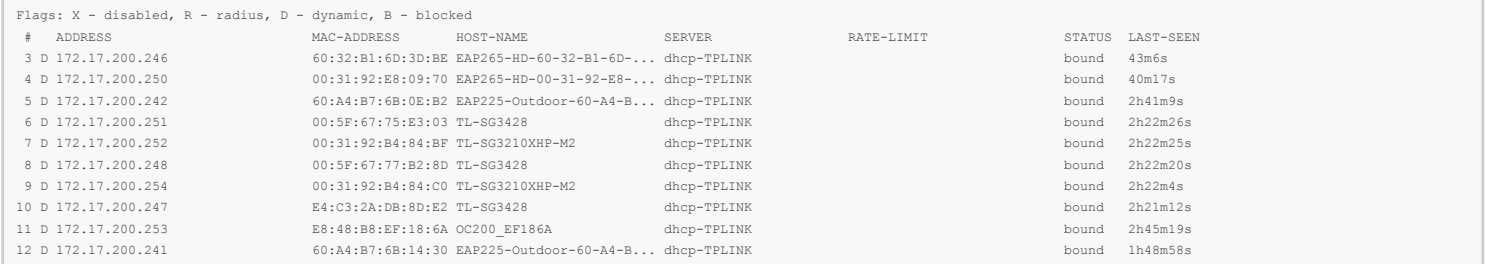

Por defecto, la red se configura en una única VLAN (PVID 1) .

### **Configuración de la Red A (Remoto)**

La red se configura según el modelo que se muestra en la siguiente figura.

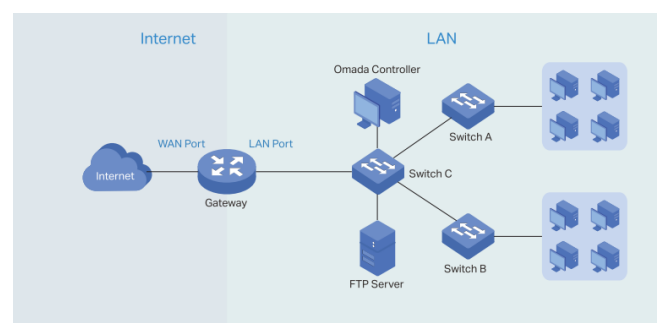

En este modelo, la red se divide en dos partes:

LAN, implementada mediante switches TL-SG3210XHP-M2 y TL-SG3428.

Internet, con acceso a través de la VPN (PPTP) configurada en el router TP-Link ER7206 hacia el router Mikrotik de la Red A.

A través del menú Wired Network del Omada Controller, se configura fácilmente la interfaz LAN y el acceso a Internet:

### Interface LAN

La configuración LAN se muestra en la siguiente captura, donde:

- Todas las interfaces físicas LAN del router están asociadas a la red LAN, aunque sólo la LAN2 (puerto 6) está conectado.
- La IP del router TP-Link es 192.168.200.1/24
- El router TP-Link actúa como servidor DHCP en la red LAN
- Se indica la IP del Omada Controller para facilitar la comunicación entre ambos equipos.

#### **Edit Network**

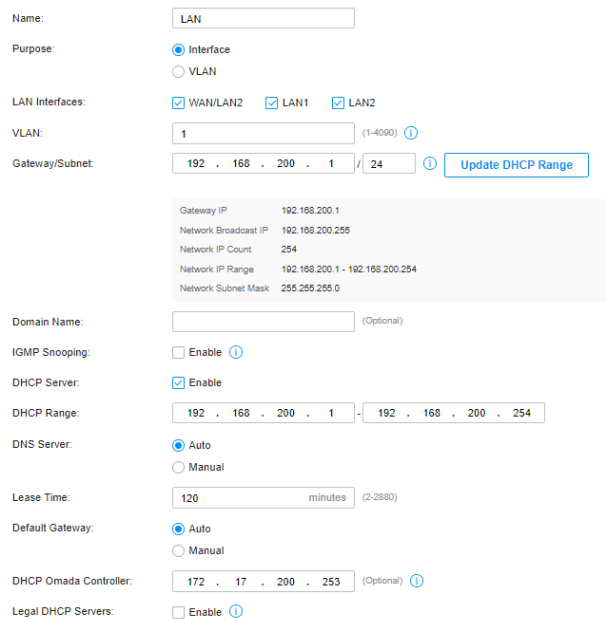

## Interface WAN (Internet)

El router TP-Link ER7206 dispone de cuatro puertos que pueden utilizase para la configuración WAN, dos de ellos en modalidad combo (WAN/LAN). El puerto WAN/LAN1 se utiliza para dar acceso a Internet al conjunto de la red LAN.

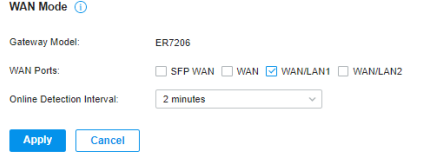

La conexión con la Red A se realiza a través de un enlace VPN (PPTP) configurado en el puerto WAN/LAN1, tal y como se muestra en la siguiente captura.

#### WAN/LAN1

Г

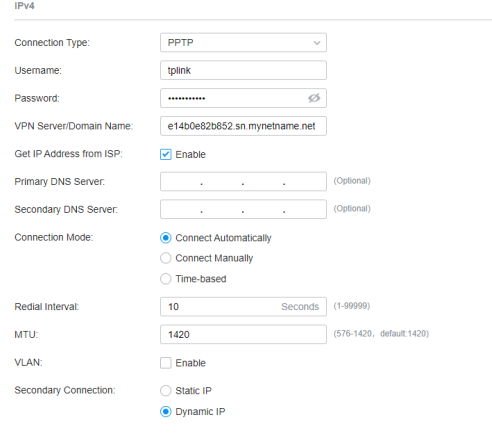

La solución propuesta permite que el acceso a Internet esté centralizado a través del router Mikrotik, que actúa como nodo central de la red TP-Link. Este router asigna dinámicamente la dirección IP al router TP-Link (172.17.200.230), como se muestra en la captura de la conexión PPTP del router Mikrotik.

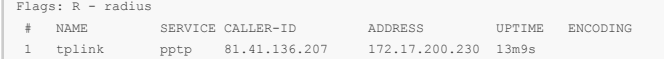

En la interfaz ether7-TPLINK del router Mikrotik, es necesario habilitar la opción proxy-arp para el correcto funcionamiento de la conexión VPN.

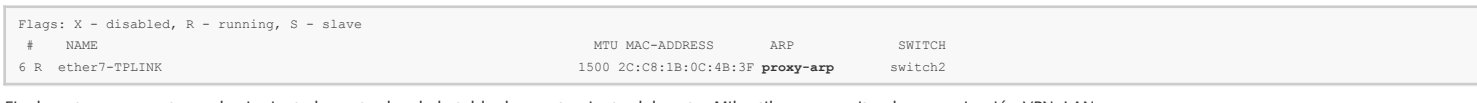

Finalmente, se muestra en la siguiente las entradas de la tabla de enrutamiento del router Mikrotik que permiten la comunicación VPN-LAN.

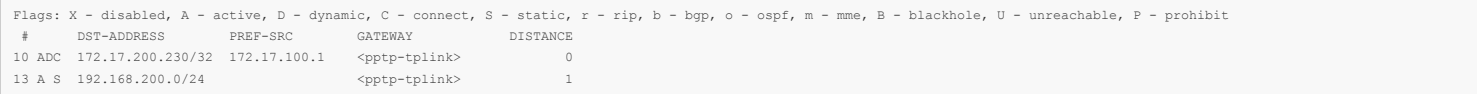